# **Mattermost BabelFish Documentation**

*Release develop*

**confirm IT solutions**

**Jun 30, 2017**

### **Contents**

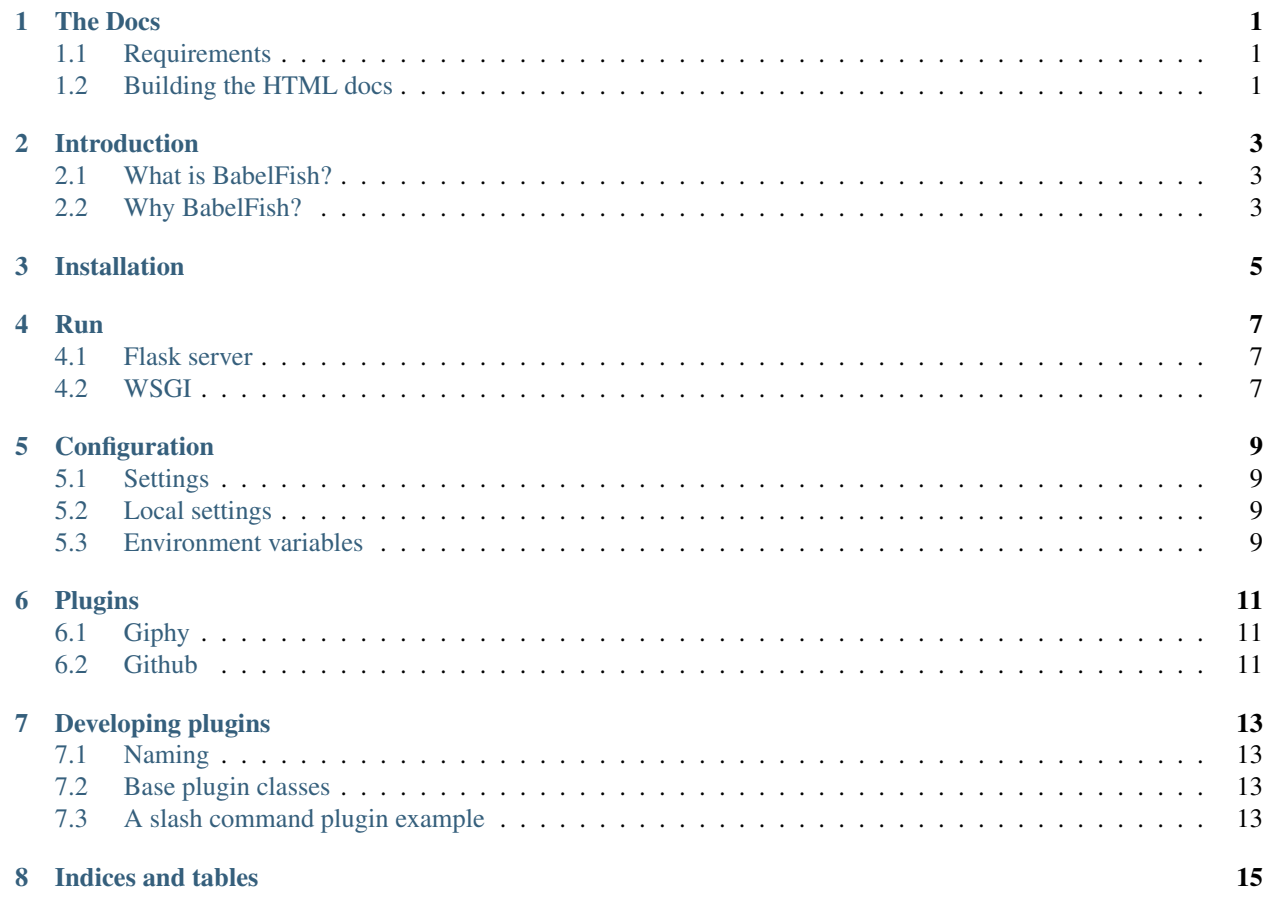

#### The Docs

<span id="page-4-0"></span>The purpose of the docs is the documentation of the Mattermost BabelFish framework. We're building the docs based on [Sphinx Doc,](http://www.sphinx-doc.org/en/stable/) the Python documentation tool.

#### <span id="page-4-1"></span>**1.1 Requirements**

Before you can work with the docs you've to make sure you've installed all required Python packages / libraries. To install all dependencies you can use the [requirements file.](requirements.txt)

It's recommended to use a **Python virtualenv** and place it in . venv or symlink it to . venv:

```
# Install virtualenv.
pip install virtualenv virtualenvwrapper
# Create new virtualenv and activate it.
virtualenv .venv
source .venv/bin/activate
# Install Python dependencies.
pip install -r requirements.txt
```
If you **don't want to use a virtualenv** you can simply run the following command to install the dependencies in your system site-packages:

```
pip install -r requirements.txt
```
#### <span id="page-4-2"></span>**1.2 Building the HTML docs**

The built documentation is not included in the git repository. However, you can easily **build the documentation** by running the following command:

make html

Note: In case you get an error that the sphinx-build command was not found, you've to make sure you've installed the *[requirements](#page-4-1)* and loaded the virtualenv by executing source .venv/bin/activate.

### Introduction

#### <span id="page-6-1"></span><span id="page-6-0"></span>**2.1 What is BabelFish?**

BabelFish is a framework for Mattermost webhooks and slash commands. See it as a central hub for all your integrations. BabelFish is also. . .

- written in [Python](https://python.org)
- using [Flask](https://flask.pocoo.org/)
- modular
- plugin-based
- well documented

### <span id="page-6-2"></span>**2.2 Why BabelFish?**

Let me explain why we created BabelFish.

We switched from Slack to Mattermost a while ago. Slack supports a lot of integrations for popular services. Unfortunately, Mattermost isn't that mature (yet) and will only support properitary webhooks and slash commands.

This means, if your service doesn't talk Mattermost JSON-ish, the integration won't work out of the box. Thus, you need something in between Mattermost and your application. And this is exactly why BabelFish was created.

BabelFish is a central hub which translates between the Mattermost JSON API and 3rd party services like Github and Giphy. Of course there are other alternatives out there, but most of them aim at exactly one function and you'll end up with running multiple application servers, each configured differently.

Another reason why we've created BabelFish is the open-source community. We love open-source and we want to give something back. We really hope that you like the concept and we'd love to see people developing more plugins.

### Installation

<span id="page-8-0"></span>BabelFish runs on Python 3 and can be installed on Linux servers. It might work on Windows too, but we've never tested it - Windows is evil!

To install BabelFish, you've to:

```
# Clone the repository.
git clone git@github.com:confirm/Mattermost-BabelFish.git
cd Mattermost-BabelFish/babelfish/
# Create Python virtualenv.
virtualenv -p python3 .venv
source .venv/bin/activate
# Install requirements.
pip install -r requirements.txt
```
#### Run

#### <span id="page-10-1"></span><span id="page-10-0"></span>**4.1 Flask server**

For testing or debugging you can run the Flask app directly:

FLASK\_APP=babelfish.py flask run

Hint: Please note that you must be in the babelfish/directory and that you might need to activate your virtualenv first.

### <span id="page-10-2"></span>**4.2 WSGI**

To run BabelFish in production, it's recommended that you use a proper WSGI application server. We're using [uWSGI](https://github.com/unbit/uwsgi) for our installation.

Here are to most important bits of our config:

```
[uwsgi]
socket = <path to socket>
plugins = python3
chdir = \epsilon = \epsilon = \epsilon = \epsilon = \epsilon abelfish directory>
virtualenv = <path to virtualenv directory>
module = babelfish:app
# more config...
```
### **Configuration**

#### <span id="page-12-1"></span><span id="page-12-0"></span>**5.1 Settings**

All the configuration settings can be found in the babelfish/settings.py file.

**Tip:** Please read the comments in settings.py for more informations about the configuration parameters.

Caution: Do not change or overwrite settings.py. Instead of it, use one of the methods described below.

#### <span id="page-12-2"></span>**5.2 Local settings**

If you want to customize your settings in a file, we recommend you create a new settings\_local.py file next to the settings.py file. This will automatically be loaded and it is ignored by git. You can overwrite all the settings variable within this file.

#### <span id="page-12-3"></span>**5.3 Environment variables**

As you might see in babelfish/settings.py, most of the parameters can also be configured via environment variables.

### Plugins

#### <span id="page-14-1"></span><span id="page-14-0"></span>**6.1 Giphy**

#### **6.1.1 Usage**

The giphy plugin can be used as slash command, for example by typing /giphy <text>. The plugin will lookup a matching gif image via the [Giphy API](https://giphy.com/) and display it to all users in the channel.

#### **6.1.2 Configuration**

The giphy plugin requires minimal configuration:

- Create a new slash command in Mattermost to the URL endpoint /giphy
- Configure the token for the giphy plugin in BabelFish (*optional but recommended*)
- Configure a Giphy API key and/or the image rating (*optional*)

### <span id="page-14-2"></span>**6.2 Github**

#### **6.2.1 Usage**

The github plugin implements a webhook to display Github notifications in a Mattermost channel.

The plugin makes use of Mattermost's attachments and Markdown features (e.g. commits will be displayed in a Markdown table).

#### **6.2.2 Configuration**

Configuration of the github plugin is required:

- Create a new incoming webhook in Mattermost
- Configure the webook URL for the github plugin in BabelFish
- Create a new webhook in Github and point it to the URL endpoint /github
- Configure a github secret in BabelFish and in the GitHub webhook (*optional but recommended*)

### Developing plugins

#### <span id="page-16-1"></span><span id="page-16-0"></span>**7.1 Naming**

Plugins should be named properly and obviousely according to their function. For example:

- Desired slash command:  $/qiphy_{can}$  (can still be customised in your Mattermost integration)
- Plugin name: giphy
- URL endpoint: / qiphy
- Python plugin module & class: plugins.giphy.GiphyPlugin
- Settings: GIPHY\_\*

As you can see, the name of the plugin matches the URL endpoint and the Python module. The class itself is properly written in UpperCamelCase with the suffix ...Plugin.

#### <span id="page-16-2"></span>**7.2 Base plugin classes**

Ensure your plugin class is inherting from one of the following classes:

- plugins.base.BaseSlashCommandPlugin for slash command plugins
- plugins.base.BaseWebhookPlugin for webhook plugins

These classes implement the required parsing of the requests & responses, as well as the checks of the mattermost tokens.

#### <span id="page-16-3"></span>**7.3 A slash command plugin example**

Creating new plugins is easy and straight-forward as you can see in the following example.

#### **7.3.1 Say hello**

Let's say for some reason you want to create a plugin which simply writes Hello <name> to the channel. In the case, create a new file stored under plugins/hello.py with the following content:

```
from base import BaseSlashCommandPlugin
class HelloPlugin(BaseSlashCommandPlugin):
    def request(self, username, text):
        return self.response('Hello ' + text)
```
Now add the plugin to the PLUGINS list in the settings.py file and you're ready to go!

#### **7.3.2 Custom response username**

If you want to send the message as a different user, set the username argument:

```
return self.response('Hello ' + text, username="Awesome Plugin")
```
#### **7.3.3 Add plugin settings**

Now let's say you want be able to configure the Hello string outside of your plugin. Let's add a new parameter to the settings.py file.

Your plugin settings variables need to be...

- all uppercase
- prefixed with your plugin name and an underscore  $($
- not named <PLUGIN>\_TOKEN or <PLUGIN>\_WEBHOOK

So let's add the following variable to the settings.py file:

HELLO\_WORD = "Hello"

Now let's update our class accordingly and access that string:

```
return self.response('{} {}'.format(self.word, text)
```
As you can see, the variable defined in the settings is now available as instance property. Nice, isn't it?

Indices and tables

- <span id="page-18-0"></span>• genindex
- modindex
- search